# **IMPLEMENTASI DAN ANALISIS PERFORMANSI** *RAID* **PADA DATA** *STORAGE INFRASTRUCTURE AS A SERVICE (IAAS) CLOUD COMPUTING*

**Delvia Santi<sup>1</sup> , R. Rumani M<sup>2</sup> , Yudha Purwanto<sup>3</sup>**

<sup>1,2,3</sup> Gedung N-203, Departemen Elektro & Komunikasi, Fakultas Teknik - Universitas Telkom Jl. Telekomunikasi No. 1, Dayeuhkolot, Bandung 40257  $1$ ee dhelkyo@yahoo.com,  $2$ rrm@ittelkom.ac.id,  $3$ yup@ittelkom.ac.id

### **Abstrak**

Dalam rangka untuk memaksimalkan utilisasi *hardware server,* dapat digunakan teknologi *cloud computing.* Teknologi ini, memungkinkan utilisasi yang tidak terpakai dapat digunakan untuk beberapa *virtual server* lainnya. Dengan media penyimpanan *cloud computing* yang sangat besar, kemungkinan terjadinya kesalahan atau kegagalan menjadi tinggi karena banyaknya data yang akan disimpan atau diproses. Akibatnya kinerja performansi *disk* pun menjadi menurun. Salah satu cara untuk meningkatkan kinerja performansi *disk* adalah dengan menggunakan RAID ( *Redundant Array of Independent Disk* )*.*

Dengan diterapkannya RAID pada *data storage Infrastructure as a Service (IAAS) Cloud Computing*, dari sisi performansi, RAID 0 dapat meningkatkan kecepatan baca sebesar 11.13%, dan kecepatan tulis sebesar 23.35% dibandingkan dengan tanpa RAID. Sedangkan untuk nilai IOPS (*Input Output Operation Per Second*) terjadi peningkatan sebesar 74.80% pada saat sebelum *resource* digunakan oleh *instance* dan 80.89% pada saat setelah *resource* digunakan oleh *instance,* dibandingkan dengan tanpa RAID.

**Kata kunci**: *IaaS, Cloud Computing, RAID, performansi, IOPS.* 

### **1. Pendahuluan**

#### **1.1 Latar Belakang**

Dengan adanya teknologi *cloud computing* kebutuhan investasi dari infrastuktur dapat dipenuhi tanpa diperlukan adanya investasi infrastruktur dan *platform* secara fisik. *Cloud Computing* mampu menyediakan sumber daya teknologi informasi dasar seperti media penyimpanan, *processing power, memory*, sistem operasi dan kapasitas jaringan yang dapat digunakan oleh pengguna *cloud client* untuk menjalankan aplikasi yang dimilikinya dengan cara memaksimalkan utilitas *hardware server* yang ada. *Infrastructure as a Service* (*IaaS*) adalah salah satu layanan dari *Cloud Computing* yang menyediakan akses virtualisasi komputer, sumber daya dari *hardware* termasuk mesin, jaringan maupun penyimpanan data yang dapat digunakan oleh pengguna *cloud client*.[5]

Untuk meningkatkan kinerja, dilibatkan banyak *disk* sebagai satu unit penyimpanan. Tiap-tiap blok data dipecah ke dalam beberapa sub blok, dan dibagi-bagi ke dalam *disk-disk* tersebut. Ketika mengirim data *disk-disk* tersebut bekerja secara paralel dan dengan sinkronisasi pada masing-masing *disk*, sehingga dapat meningkatkan kecepatan transfer dalam membaca atau menulis data. Cara ini dikenal sebagai RAID. Selain masalah kinerja, RAID juga dapat meningkatkan reliabilitas dari *disk* dengan cara melakukan redundansi data.[6]

#### **1.2. Tujuan**

Tujuan dari penelitian ini adalah:

- 1. Membuat *IaaS Cloud Computing* menggunakan *Eucalyptus*
- 2. Mengimplementasikan RAID pada *server Cloud Computing*
- 3. Mengetahui performansi *data storage* sistem *Cloud Computing* sebelum dan sesudah digunakannya RAID.
- 4. Mengetahui performansi *data storage* sistem *Cloud Computing* ketika menggunakan RAID 0 dan RAID 1.

### **2. Dasar Teori**

### **2.1. Konsep RAID**

RAID ( *Redundant Array of Independent Disk*) merupakan salah satu cara untuk meningkatkan kinerja dan performansi *disk*. Metodenya dengan membentuk suatu sistem dari beberapa *hard disk* sehingga terbentuk satu partisi dari beberapa *hard disk*. Kegunaan RAID adalah sebagai perlindungan penyimpanan data sehingga kehandalan *(reliability)* data tetap terjaga. RAID merupakan gabungan beberapa *hard disk* fisik ke dalam sebuah unit logika penyimpanan, dengan menggunakan perangkat lunak atau perangkat keras khusus.[4]

### **2.2. Cloud Computing**

*Cloud Computing* adalah sebuah model komputasi, dimana sumber daya seperti prosesor, *storage, network,* dan *software* menjadi abstrak dan diberikan sebagai layanan di jaringan atau *internet* menggunakan pola akses *remote.* Model *billing* dari layanan ini umumnya mirip dengan model layanan publik. Ketersediaan *on-demand* sesuai kebutuhan, mudah untuk dikontrol, dinamik dan skalabilitas yang hampir tanpa batas adalah beberapa atribut penting dari *cloud computing*. Sebuah *setup* infrastruktur model *cloud computing* biasanya di kenali sebagai *Cloud*. [2]

### **2.3. Eucalyptus**

*Eucalyptus* adalah *software* yang tersedia untuk membuat dan mengatur *private Cloud* maupun *public Cloud***;** *Eucalyptus* terdiri atas lima komponen, yaitu *Node Controller* (NC), *Cluster Controller* (CC), *Cloud Controller* (CLC), *Walrus Storage Controller* (WS3) dan *Storage Controller* (SC) [7]

### **3. Perancangan dan Implementasi**

### **3.1. Kebutuhan Perangkat Keras Minimum**

Untuk merancang layanan *Cloud Computing* menggunakan *Eucalyptus* terdapat dua cara. Pertama penginstalasian *CLC, Walrus, CC, SC,* dan *Node* dalam satu mesin disebut juga dengan *cloud in a box*. Yang kedua, setiap komponen *Eucalyptus* di *install* di mesin yang berbeda-beda.[3] Dalam penelitian ini, digunakan cara yang pertama, yaitu menginstall komponen-komponen *Eucalyptus* dalam satu mesin atau *cloud in a box*.

 Berikut ini adalah spesifikasi minimum yang dibutuhkan untuk merancang *Eucalyptus cloud in a box* yaitu *server* dengan 200 GB *disk space* dan 4 GB *memory,* satu NIC per mesin, dan satu *common network switch* 

Perangkat yang digunakan untuk mengimplementasikan RAID pada *Infrastructure as a Service Cloud computing* terdapat pada tabel berikut.

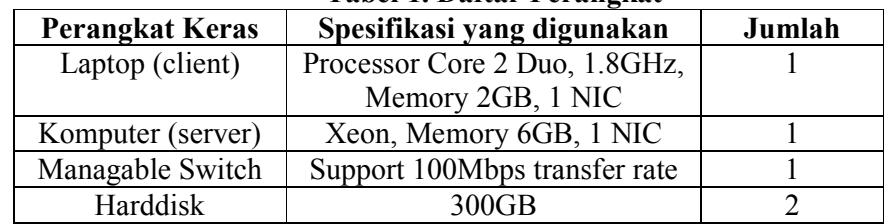

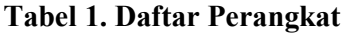

### **3.2. Kebutuhan Perangkat Lunak Minimum**

Perangkat lunak minimum yang dibutuhkan adalah sebagai berikut:

- 1. Sistem Operasi
	- a. Centos 6.3 sebagai remote server
	- b. Windows 7 sebagai remote server
	- c. *CentOS 6.3* sebagai *virtual machine image*
- 2. Perangkat lunak pendukung
	- a. *Eucalyptus 3.2* sebagai *software infrastructure as a service cloud computing*
	- b. *Putty* sebagai *software* untuk *remote server*.
	- c. *Dd,* perangkat yang digunakan untuk pengukuran kinerja *block device*, secara umum sudah terdapat pada distribusi *linux*.
	- d. *Bonnie++ benchmarking,* digunakan untuk mengukur kinerja performansi *hard disk*.

## **3.3. Gambaran umum Sistem**

Secara umum, jaringan *Cloud Computing* yang dirancang dan diimplementasikan, dijelaskan melalui gambar 1. berikut. [1]

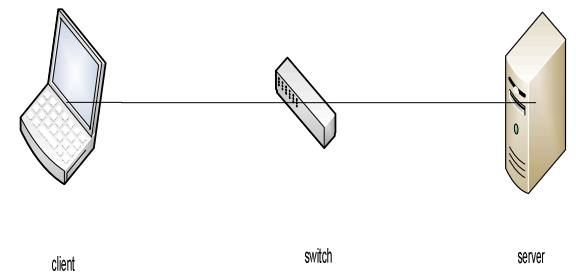

**Gambar 1. Perancangan** *cloud computing*

Gambar 3.1. di atas merupakan topologi fisik dari perancangan *Cloud Computing*. Terdapat *client* sebagai pengguna dari *cloud*, *switch* sebagai penghubung *client* dengan *server* dan *server* sebagai mesin *cloud computing*. Pada *server* digunakan dua *hard disk* untuk pengimplementasian RAID 0 dan RAID 1.

## **3.4. Instalasi dan Konfigurasi Sistem**

Pada penelitian ini, digunakan produk berupa *Fast Start* dari *Eucalyptus System, Inc*. untuk penginstalasian komponen-komponen *Eucalyptus*. Dengan menggunakan *Fast Start*, semua komponen dari *Eucalyptus* sudah "terbungkus" di dalamnya. Hal itu berarti akan memudahkan dalam penginstalasian karena tidak membutuhkan berkali-kali pengunduhan untuk penginstalasian yang membutuhkan waktu yang relatif lama. Pada *Fast Start* ini, sudah terdapat *Operating System* yaitu Cent OS 6.3 beserta *virtual image* yang akan digunakan.

### **3.4.1.Konfigurasi RAID 0**

Berikut cara untuk konfigurasi RAID 0:

- 1. Proses pertama sama dengan proses konfigurasi tanpa RAID.
- 2. Pada bagian buat,pilih partisi *raid*, kemudian atur *size* yang diinginkan. Atur *drive*  yang akan digunakan. Pada penelitian ini digunakan *drive* sda dan sdb, dengan ukuran yang sama besar.
- 3. Buat *device* RAID, pilih *root* (/) untuk *mount point*, dengan tipe *filesystem* ext4, perangkat *raid* md0 dan *level raid* RAID 0. Centang *disk* yang akan digunakan.
- 4. Selanjutnya penginstalasian *Eucalyptus* dapat dimulai. *Software* di *install* dan *default Eucalyptus Machine Image* (EMI), dibangun. Ketika proses ini selesai, dilakukan *reboot* sistem.
- 5. Saat proses *reboot*, *accept* lisensi, buat *login non-root* dan aktifkan NTP.
- 6. Buka terminal, untuk melihat status RAID, ketikkan: # cat /proc/mdstat

## **3.4.2. Konfigurasi RAID 1**

Berikut cara untuk konfigurasi RAID 1:

- 1. Proses pertama sama dengan proses konfigurasi tanpa RAID.
- 2. Pada bagian "buat", pilih partisi RAID, kemudian atur *size* yang diinginkan dan diusahakan harus sama besar, karena jika tidak sama besar maka ukuran yang akan dipakai adalah ukuran *disk* yang lebih kecil. Atur *drive* yang akan digunakan. Pada penelitian ini digunakan *drive* sda dan sdb, dengan ukuran yang sama besar.
- 3. Buat *device* RAID, pilih *root* (/) untuk *mount point*, dengan tipe *filesystem* ext4, perangkat *raid* md0 dan *level raid* RAID 0. Centang *disk* yang akan digunakan.
- 4. Selanjutnya penginstalasian *Eucalyptus* dapat dimulai. *Software* di *install* dan *default Eucalyptus Machine Image* (EMI) dibangun. Ketika proses ini selesai, dilakukan *reboot* sistem.
- 5. Saat proses *reboot*, *accept* lisensi, buat *login non-root* dan aktifkan NTP.
- 6. Buka terminal, untuk melihat status RAID, ketikkan: #cat /proc/mdstat
- 7. Tunggu hingga *resync* selesai.

### **4. Analisis dan Hasil Implementasi**

## **4.1. Analisis Hasil Pengukuran Kemampuan Baca Tulis** *Disk* **Pada** *Drive*

Pada tahap pengujian ini, diperlihatkan pengukuran dari kinerja baca-tulis *disk* dengan menggunakan perangkat lunak *dd*. Pengukuran ini digunakan untuk mengetahui perbandingan dari kinerja *disk* berdasarkan *drive-drive* yang terdapat pada sistem *Cloud Computing*. Pada pengukuran ini, data diambil sebanyak sepuluh kali, kemudian data tersebut diambil rataratanya untuk mendapatkan hasil yang *valid.*

## **4.1.1.Analisis Kecepatan Disk Pada Saat Menulis Data**

Perbandingan nilai dari kecepatan *disk* pada saat menulis data 1 GB dan 10 GB menggunakan RAID 0, RAID 1 dan tanpa RAID, dapat dilihat pada grafik dibawah ini.

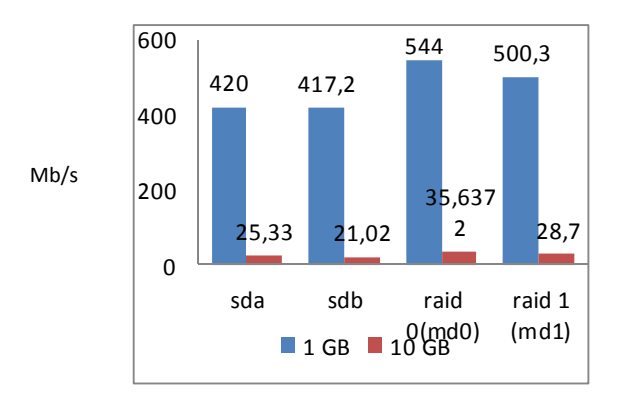

**Gambar 2. Grafik kecepatan** *disk* **untuk menulis data** 

Dari grafik di atas dapat dilihat kecepatan penulisan data 1 GB pada RAID 0 (md0) sebesar 544 MB/s, sedangkan pada *drive* sda sebesar 420 MB/s, untuk *drive* sdb sebesar 417.2 MB/s, dan *drive* RAID 1(md1) sebesar 500.3 MB/s. Jika dibandingkan dengan RAID 0, *drive* sda mengalami penurunan kecepatan penulisan sebesar 22.79%, sdb mengalami penurunan sebesar 23.35%, dan RAID 1 (md1) sebesar 7.54%.

Kecepatan penulisan 10 GB pada RAID (md0) sebesar 35.6372 MB/s, sedangkan pada sda sebesar 25.33 MB/s, untuk sdb sebesar 21.02 MB/s dan pada *drive* RAID 1 (md1) sebesar 28.7 MB/s. Jika dibandingkan dengan RAID 0, *drive* sda mengalami penurunan kecepatan sebesar 28.92%, *drive* sdb mengalami penurunan sebesar 41 %, dan untuk RAID 1 (md1) sebesar 19.47%.

Pada RAID 0, penulisan data 10 GB mengalami penurunan sebesar 92.45% dibandingkan dengan penulisan 1 GB. Pada sda, penulisan data 10 GB mengalami penurunan sebesar 93.96% dibandingkan dengan penulisan 1 GB. Pada sdb, penulisan data 10 GB mengalami penurunan sebesar 94.91% dibandingkan dengan penulisan 1 GB. Pada RAID1 (md1), penulisan data 10 GB mengalami penurunan sebesar 95.86% dibandingkan dengan penulisan 1 GB.

Dilihat dari penulisan data sebesar 1 GB dan 10 GB, kecepatan penulisan data semakin menurun, hal itu karena semakin besar data yang ditulis, maka kecepatan untuk menulis pun menjadi berkurang.

Penulisan data 1 GB dan 10 GB pada sda dan sdb memiliki nilai yang hampir sama, karena pada *drive* tersebut, tidak menggunakan RAID. Artinya, penulisan data pada *drive* sda dan sdb hanya dilakukan pada satu *disk* dalam satu waktu, dengan akibat performa *disk* menjadi tidak maksimal.

RAID 0 memiliki kecepatan paling tinggi dibandingkan *drive* lainnya, baik untuk penulisan data 1 GB maupun 10 GB. Hal itu karena pada RAID 0 menggunakan *data stripping* untuk akses ke blok-bloknya. Dengan *data stripping* penulisan data dapat dilakukan secara paralel, artinya dalam satu waktu data dapat ditulis sebanyak n-kali *disk; disk* yang digunakan pada penelitian ini adalah sebanyak dua *disk*.

### **4.1.2.Analisis Kecepatan Disk Pada Saat Membaca Data**

Perbandingan nilai dari kecepatan *disk* pada saat membaca data 1 GB dan 10 GB menggunakan RAID 0 , RAID 1 dan tanpa RAID, dapat dilihat pada grafik dibawah ini.

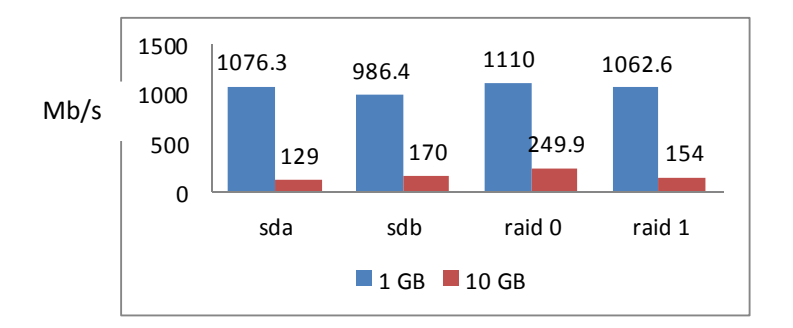

**Gambar 3. Grafik kecepatan** *disk* **untuk membaca data** 

Dari grafik di atas dapat dilihat kecepatan pembacaan data 1 GB jika dibandingkan dengan RAID 0, *drive* sda mengalami penurunan kecepatan pembacaan sebesar 3.04%, sdb mengalami penurunan sebesar 11.13%, dan RAID 1 (md1) sebesar 4.27%.

Kecepatan pembacaan 10 GB jika dibandingkan dengan RAID 0, *drive* sda mengalami penurunan kecepatan sebesar 48.19%, *drive* sdb mengalami penurunan sebesar 31.73 %, dan untuk RAID 1 (md1) sebesar 38.15%.

Pada RAID 0, pembacaan data 10 GB mengalami penurunan sebesar 77.49% dibandingkan dengan pembacaan 1 GB. Pada sda, pembacaan data 10 GB mengalami penurunan sebesar 88.02% dibandingkan dengan pembacaan 1 GB. Pada sdb, pembacaan data 10 GB mengalami penurunan sebesar 82.77% dibandingkan dengan pembacaan 1 GB. Pada RAID1 (md1), pembacaan data 10 GB mengalami penurunan sebesar 85.50% dibandingkan dengan pembacaan 1 GB.

Berdasarkan persentase yang di dapat pada pembacaan data 1 GB, kecepatan antara *drive* RAID 0 (md0) dengan *drive* lainnya, tidak mengalami penurunan yang signifikan. Hal itu terjadi karena data 1 GB masih terlalu kecil jika dibandingkan dengan RAM yang ada, akibatnya data masih dapat dibaca pada *cache* di dalam *kernel*.

Berdasarkan persentase yang di dapat pada pembacaan data 10 GB, kecepatan antara *drive* RAID 0 (md0), tanpa RAID dan RAID 1 mengalami penurunan yang signifikan. Hal itu terjadi karena data 10 GB lebih besar daripada kapasitas memori yang tersedia, sehingga data tersebut dibaca melalui *disk*, bukan melalui *cache*. RAID 0 memiliki kecepatan membaca lebih baik daripada yang lainnya, karena RAID 0 menggunakan *data stripping* untuk akses ke blok-bloknya. Dengan *data stripping* pada RAID 0, waktu s*eek* pun menjadi lebih cepat karena menggunakan dua *head* untuk membaca data, dengan akibat meningkatnya kecepatan membaca data.

#### **4.2. Analisis Pengukuran IOPS Saat Sebelum dan Sesudah Semua** *Resource* **Digunakan**

IOPS (*Input Output Operation Per Second)* merupakan pengukuran kinerja yang umum digunakan untuk *harddisk drive*, SSD (*Solid State Drive*), dan SAN (*Storage Area Networks*).

*Bonnie++ Benchmark* merupakan *tools* untuk mengukur nilai IOPS saat sebelum dan sesudah semua *resource* digunakan oleh *instance*. *Resource* ini berupa jumlah CPU, besar RAM dan kapasitas *disk*.

Nilai IOPS menggunakan *bonnie++* didapatkan dengan membuat data berukuran dua kali lebih besar dari RAM yang digunakan. Karena RAM yang digunakan pada penelitian ini sebesar 6 GB, sehingga ukuran data yang dibuat adalah sebesar 12 GB. Tujuan ukuran dibuat dua kali lebih besar daripada RAM adalah untuk menghentikan kerja *cache* sehingga data diambil langsung dari memori utama, agar tingkat keakuratan data menjadi lebih tinggi.

Untuk mengetahui ketersediaan dari *resource* yang ada pada *Cloud Computing* dapat dilakukan dengan perintah: #euca-describe-availability-zones verbose.

#### **4.2.1.Pengukuran IOPS Menggunakan Bonnie++**

Berikut cara untuk melakukan pengukuran nilai IOPS dengan menggunakan *Bonnie++:* #bonnie++ -u root  $-d$  /opt/bonnie test –s 12G.

Dengan melakukan perintah *Bonnie++* diatas, dilakukan *test* terhadap *device*  /opt/bonnie\_tes dengan ukuran data sebesar 12 GB.

Dibawah ini adalah tabel dari hasil pengukuran IOPS menggunakan *Bonnie++.* 

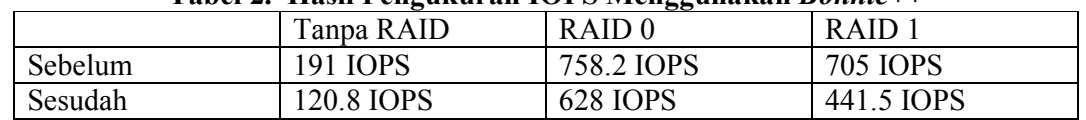

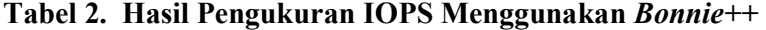

### **4.2.2.Analisis Pengukuran IOPS Pada Saat Sebelum Penggunaan Resource Oleh Instance**

Pengukuran IOPS ini diambil ketika *resource* yang ada belum digunakan oleh *instance*. Berikut grafik yang menunjukkan hasil pengukuran IOPS pada saat sebelum *resource* digunakan oleh *instance* dengan ukuran *file* yang dibuat sebesar 12 GB.

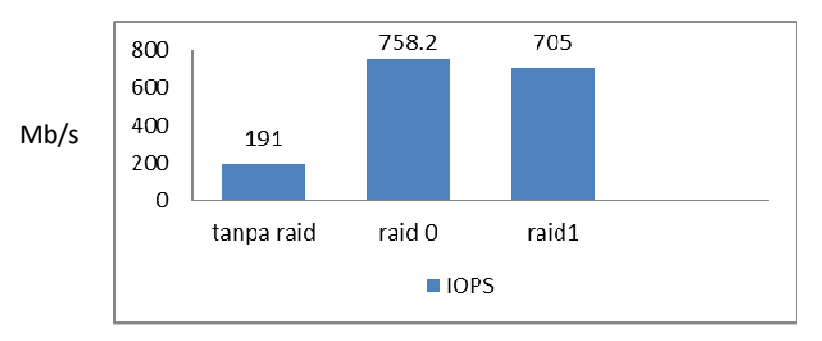

**Gambar 4. Grafik IOPS sebelum penggunaan** *Resource* **oleh** *Instance*

Jika dibandingkan dengan RAID 0, nilai IOPS tanpa RAID mengalami penurunan sebesar 74.80%. Pada RAID 1, nilai IOPS mengalami penurunan sebesar 6.99% jika dibandingkan dengan RAID 0.

Nilai IOPS dari RAID 0 merupakan yang paling tinggi dibandingkan dengan yang lainnya, karena RAID 0 menggunakan *data stripping* untuk akses ke blok-bloknya. Dengan menggunakan *data stripping*, data dapat ditulis dan dibaca melalui dua *disk* dalam waktu yang bersamaan (paralel). Selain itu, dengan menggunakan RAID 0 kapasitas *disk* pun menjadi dua kali lipat, sehingga dapat meminimalisasi terjadinya kepenuhan (*overload*) data yang dapat mengakibatkan penurunan performansi *disk*.

### **4.2.3.Analisis Pengukuran IOPS Pada Saat Sesudah Penggunaan Resource Oleh Instance**

 Pengukuran IOPS ini diambil ketika *resource* yang ada sudah digunakan oleh *instance*  secara maksimal. Berikut grafik yang menunjukkan hasil pengukuran IOPS pada saat sesudah semua *resource* digunakan oleh *instance* dengan ukuran *file* yang dibuat sebesar 12 GB.

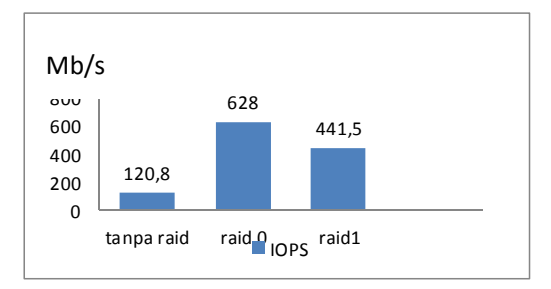

**Gambar 5. Grafik IOPS setelah penggunaan** *Resource* **oleh** *Instance* 

Jika dibandingkan dengan RAID 0, nilai IOPS tanpa RAID mengalami penurunan sebesar 80.89%. Pada RAID 1, nilai IOPS mengalami penurunan sebesar 29.1% jika dibandingkan dengan RAID 0.

Nilai IOPS RAID 0 paling tinggi dibandingkan yang lainnya karena RAID 0 menggunakan *data stripping*. Nilai IOPS tanpa RAID paling rendah karena hanya menulis satu *disk* dalam satu waktu. Nilai IOPS RAID 1 lebih rendah dibandingkan dengan RAID 0, akan tetapi lebih tinggi jika dibandingkan tanpa RAID, karena RAID 1 menggunakan *mirroring*.

### **4.2.4.Analisis Perbandingan Nilai IOPS Sebelum dan Sesudah Digunakan** *Resource*  **Dengan Batas Maksimal**

Berikut ini grafik yang menunjukkan perbandingan nilai IOPS sebelum dan sesudah digunakan *resource* oleh *instance* dengan batas maksimal.

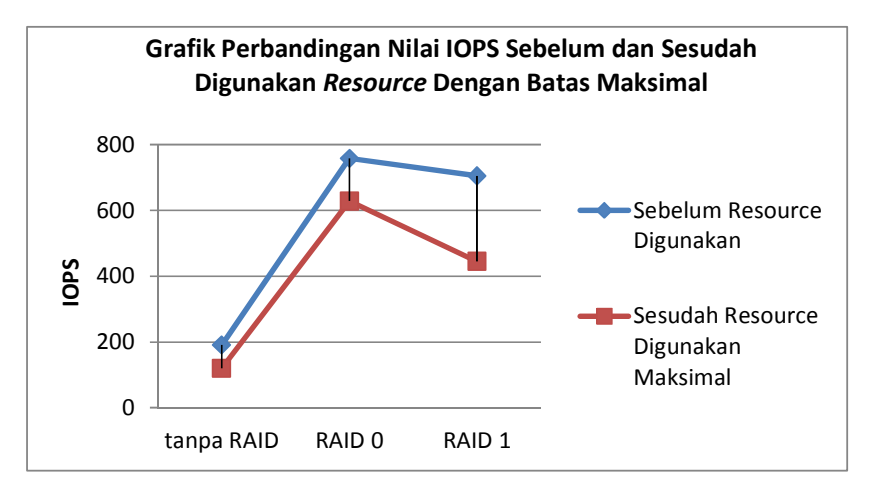

**Gambar 6. Grafik perbandingan nilai IOPS sebelum dan sesudah digunakan** *Resource*  **dengan batas maksimal**

Dilihat dari grafik di atas, perbandingan nilai IOPS pada saat sebelum *resource* digunakan dengan yang telah digunakan hingga batas maksimal mengalami penurunan.

Hal itu karena pada saat sebelum *resource* (CPU, RAM dan *Disk)* digunakan *instance*, *resource* masih sepenuhnya digunakan oleh sistem lokal. Akibatnya pembacaan dan penulisan data menjadi lebih tinggi. Akan tetapi pada saat semua *resource* digunakan secara maksimal, dimana CPU, RAM dan Disk pada sistem lokal menjadi berkurang karena *resource* yang ada digunakan oleh *instance* (mesin *virtual*), nilai IOPS pun menjadi menurun.

## **5. Kesimpulan dan Saran**

### **5.1 Kesimpulan**

Kesimpulan yang dapat diambil dari hasil penelitian dan analisa yang telah dilakukan adalah sebagai berikut :

- 1. Dengan menggunakan RAID 0 kemampuan baca-tulis pada *drive* sistem *Cloud Computing* menjadi meningkat. RAID 0 lebih unggul karena menggunakan *data stripping* untuk akses ke blok-bloknya.
- 2. Nilai pengukuran IOPS menggunakan *Bonnie++* menunjukkan bahwa RAID 0 pada saat sebelum dan sesudah digunakannya *resource* secara maksimal oleh *instance* masih lebih baik dibandingkan dengan tanpa RAID dan RAID 1.
- 3. Penggunaan RAID pada *storage Cloud Computing* dapat meningkatkan performa *disk*  dalam hal ini dengan menggunakan RAID 0.

### **5.2 Saran**

Saran yang dapat diberikan untuk penelitian lebih lanjut mengenai topik ini adalah:

- 1. Diharapkan untuk penelitian selanjutnya dapat meneliti bagaimana performansi dari level RAID lainnya, seperti RAID 5, 6, 1+0 dan 0+1.
- 2. Untuk penelitian selanjutnya dapat menggunakan *software Infrastructure as a Service* (*IaaS*) lainnya seperti *Nimbus* dan *Cloud stack*.
- 3. Diharapkan untuk penelitian selanjutnya, selain menguji performansi *data storage* juga dapat menguji tentang keamanan data dari *Cloud Computing*.

## **Referensi**

- [1.] Bento, Alberto M, Anil K. Aggarwal., 2013, *Cloud Computing Service and Deployment Model,* IGI Global.
- [2.] Furht, Borko, 2010, *Handbook of Cloud Computing*, Springer.
- [3.] Hurwitz, Judith, Robin Bloor, and Marcia Kaufman, 2010, *Cloud Computing for Dummies*, Wiley Publishing.
- [4.] Johnson, D., 2010, *Eucalyptus Installation Guide*, Vol. 1, UEC Publishing.
- [5.] Josyula, Venkata, Malcolm Orr, and Greg Page, 2012, *Cloud Computing : Automating the Virtualized Data Center,* Cisco Press.
- [6.] Suryatama, Indra, 2012, *Membangun Infrastruktur Komputasi Awan Privat Menggunakan Ubuntu Enterprise Cloud*, Penerbit Andi.
- [7.] Velte, Anthony T, 2010, *Cloud Computing Apractical Approach*, McGraw Hill.